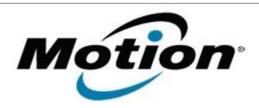

# Motion Computing Software Release Note

| Name                          | Infineon Trusted Platform Module Driver                                                                                                    |
|-------------------------------|----------------------------------------------------------------------------------------------------|
| File Name                     | C5_TPM_v3.0.1.zip                                                                                                    |
| Release Date                  | May 19, 2010                                                                                                    |
| This Version                  | 2.01.0001.0<br>3.6 Professional                                                                                                    |
| 1                             | All previous versions                                                                                                    |
| Intended Users                | Motion J3500, C5V or F5V users                                                                                                    |
| Intended Product              | Motion J3500, C5V or F5V Tablet PCs ONLY                                                                                                    |
| Supported Operating<br>System | , , , , , , , , , , , , , , , , , , , ,                                                                                                    |
|                               | * Tablet Edition 2005 is included with the free Service Pack 2 download. If you installed Windows XP Service Pack 2 on a Tablet PC, you now have Tablet Edition 2005. |

### **Fixes in this Release**

Original Factory Release

### **Installation Instructions**

### To install this version update, perform the following steps:

- 1. Download the update by selecting the download link at the top of this document to the directory location of your choice.
- 2. Unzip the file to a location on your local drive.
- 3. Double-click on the installer (Setup.exe) and follow the prompts.

## Licensing

Refer to your applicable end-user licensing agreement for usage terms.